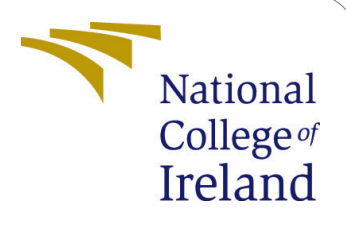

# Auditing over secured cloud data with data dynamics and data sharing Configuration Manual

MSc Research Project Cloud Computing

Pruthviraj Bhamare Student ID: 20190182

School of Computing National College of Ireland

Supervisor: Sean Heeney

#### National College of Ireland Project Submission Sheet School of Computing

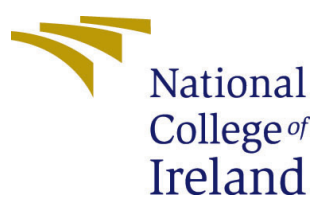

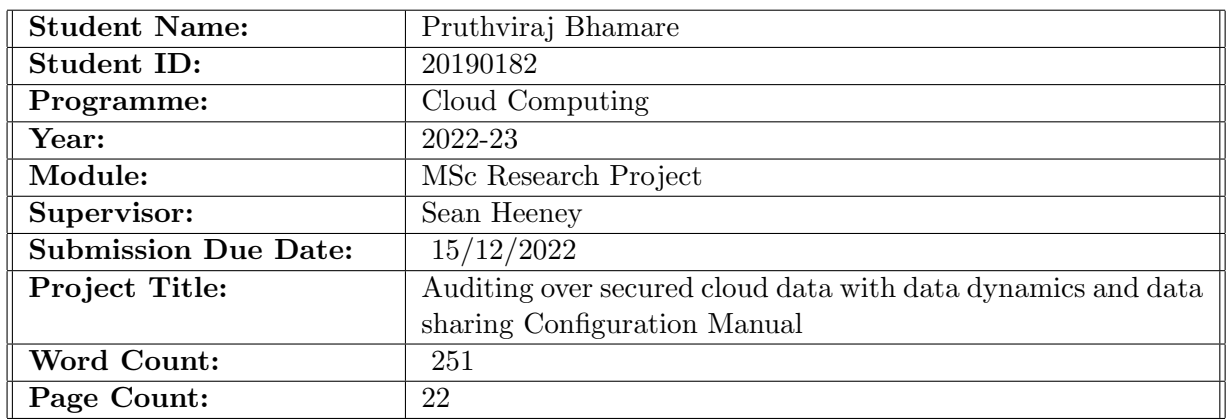

I hereby certify that the information contained in this (my submission) is information pertaining to research I conducted for this project. All information other than my own contribution will be fully referenced and listed in the relevant bibliography section at the rear of the project.

ALL internet material must be referenced in the bibliography section. Students are required to use the Referencing Standard specified in the report template. To use other author's written or electronic work is illegal (plagiarism) and may result in disciplinary action.

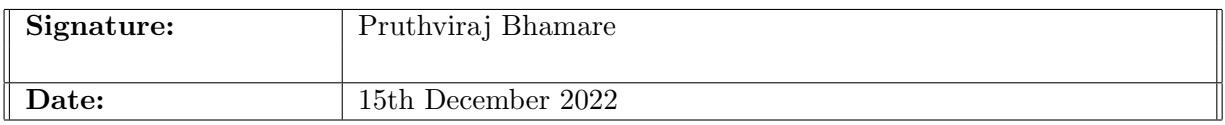

#### PLEASE READ THE FOLLOWING INSTRUCTIONS AND CHECKLIST:

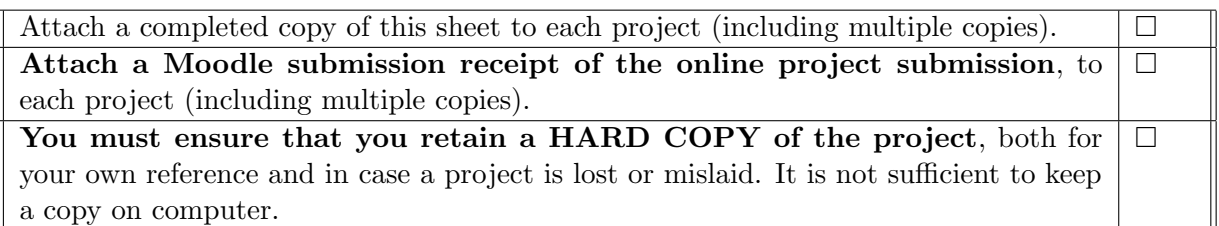

Assignments that are submitted to the Programme Coordinator office must be placed into the assignment box located outside the office.

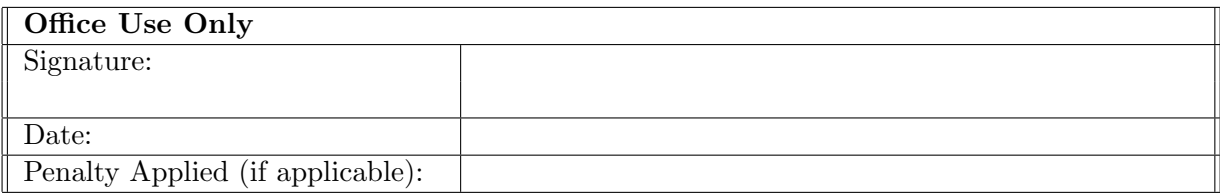

## Auditing over secured cloud data with data dynamics and data sharing Configuration Manual

#### Pruthviraj Bhamare 20190182

## 1 Overview:

This document helps to configure and execute "Msc Research Project" named as "Data Auditing over secured cloud data with data dynamics and data sharing". The project has a client-server architecture. It requires 4 different entities: Cloud, Data Owner, Data User, and Key Server. The project is implemented in java. The server and client configuration details, required software installation details, project deployment, and execution details are enlisted in this document.

## 2 Configuration Details:

One server is used to configure cloud storage and key server. Amazon t2.2xlarge instance is used as a server. Where XAMP server is installed. Windows Server 2012 R2 operating system is installed on the server.

The user end system where desktop application is installed has Windows 11 operating system and intel i7 processor, 16 Gb ram.

This application can be installed on the system with these minimum specifications.

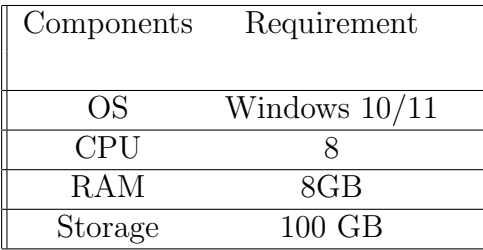

## 3 Installations

#### 3.1 Server-end environment setup:

- 1. Setup for launch EC2 instance in AWS.
- 2. First open EC2 instance. Figure [1](#page-3-0)
- 3. Click on Launch Instance. Figure [2](#page-3-1)

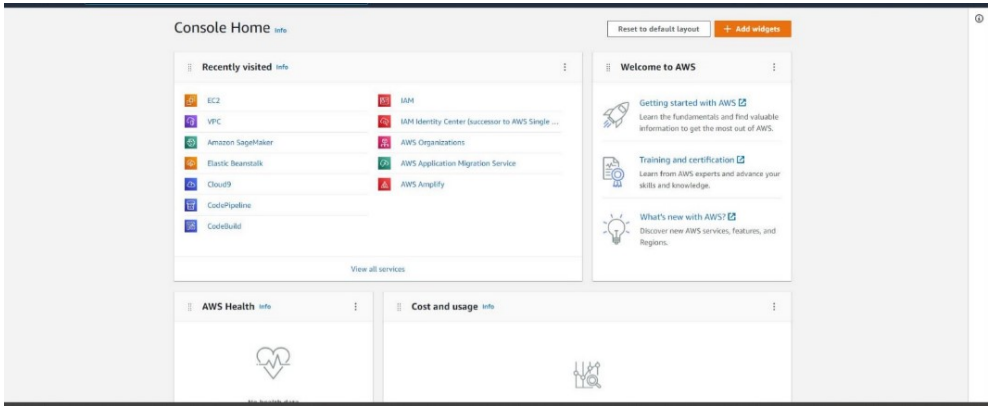

<span id="page-3-0"></span>Figure 1: EC2 instance

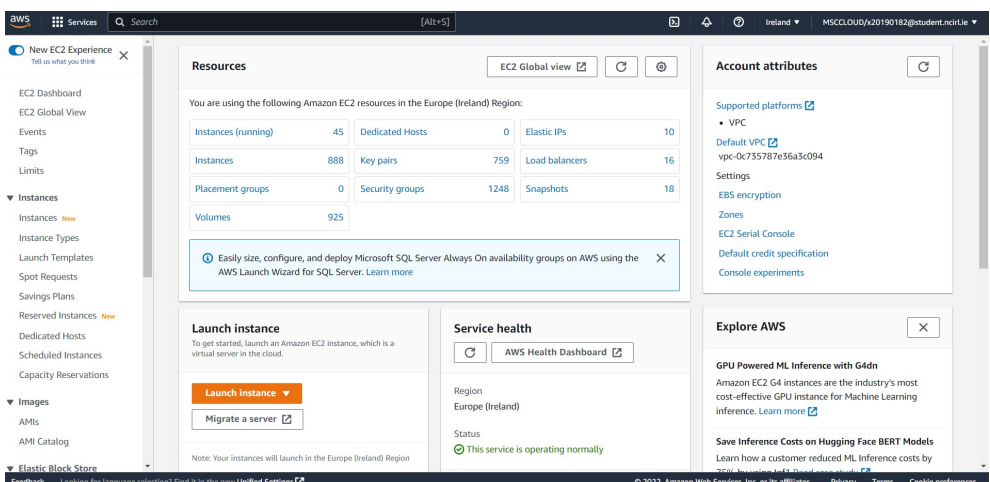

<span id="page-3-1"></span>Figure 2: Launch instance

- 4. Then give name to your instance and select Windows Server 2012 as an OS. Refer Figure [3](#page-4-0)
- 5. Select instance type, for this project I chose t2.2xlarge instance type. Refer figure [4](#page-4-1)

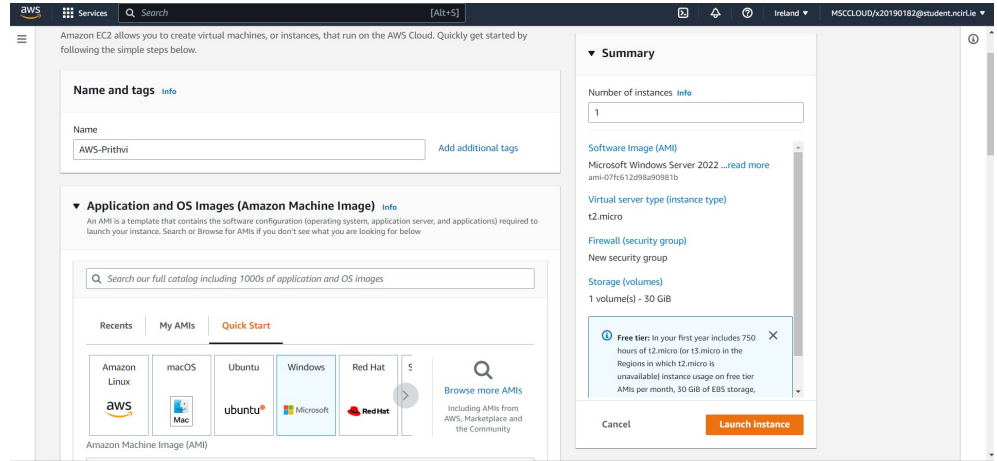

<span id="page-4-0"></span>Figure 3: Name and OS selection

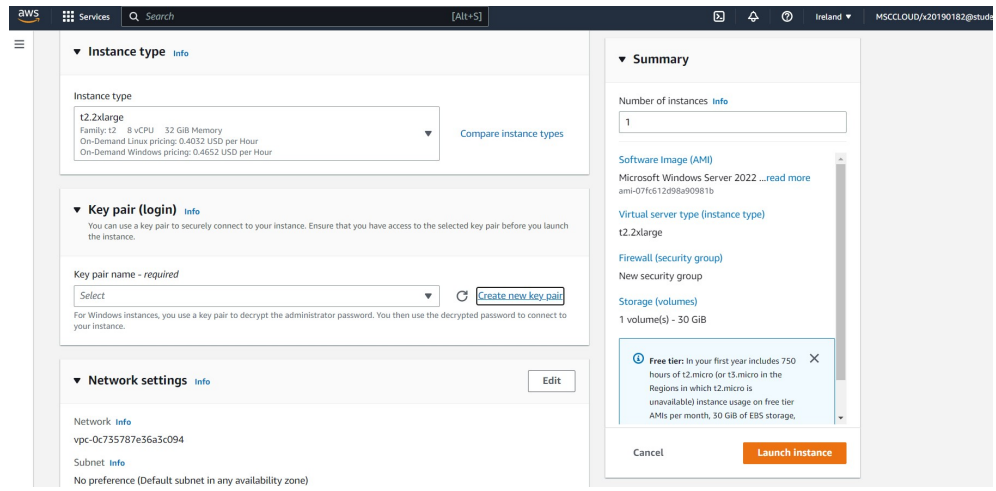

<span id="page-4-1"></span>Figure 4: Select Instance Type

- 6. After that create a new key pair, give a name and select .pem and create a new key. The .pem file will be downloaded in your system. Refer Figure [5](#page-5-0)
- 7. After that in network settings, Edit inbound rules. Click on Add Security Groups and Security group rule. Set port range 8080, select source as 0.0.0.0/0. Refer Figure [6](#page-5-1)

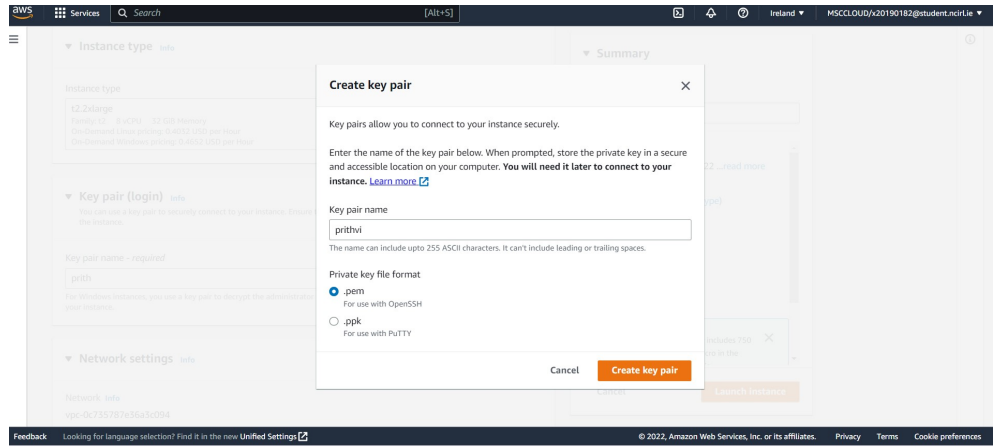

<span id="page-5-0"></span>Figure 5: Creation of Key

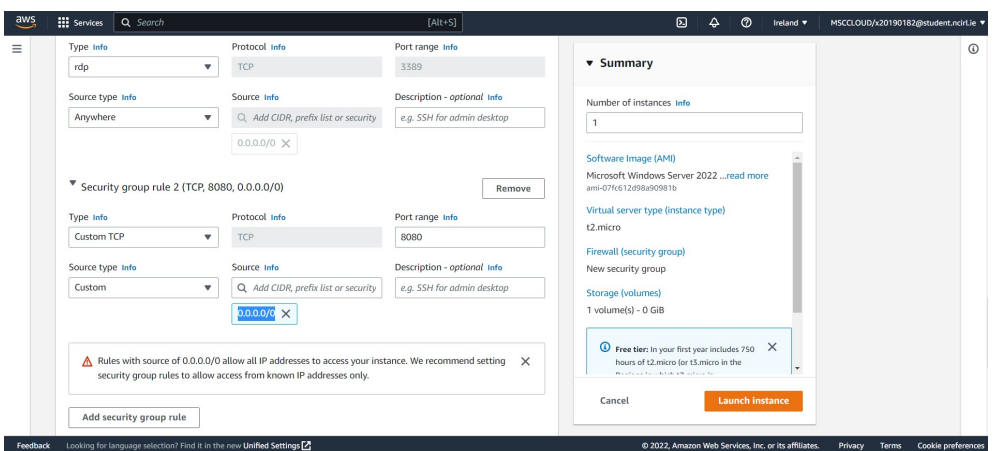

<span id="page-5-1"></span>Figure 6: Set inbound rule

- 8. After this you have to select the storage. I have selected 100 Gb, refer figure [7](#page-6-0)
- 9. Then click on Launch instance
- 10. You will see a Success Window. Refer Figure [8](#page-6-1)

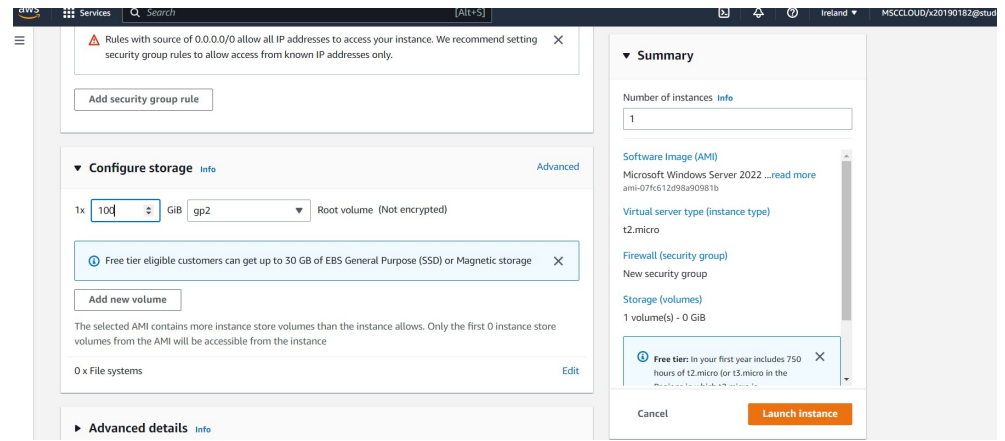

<span id="page-6-0"></span>Figure 7: Storage selection

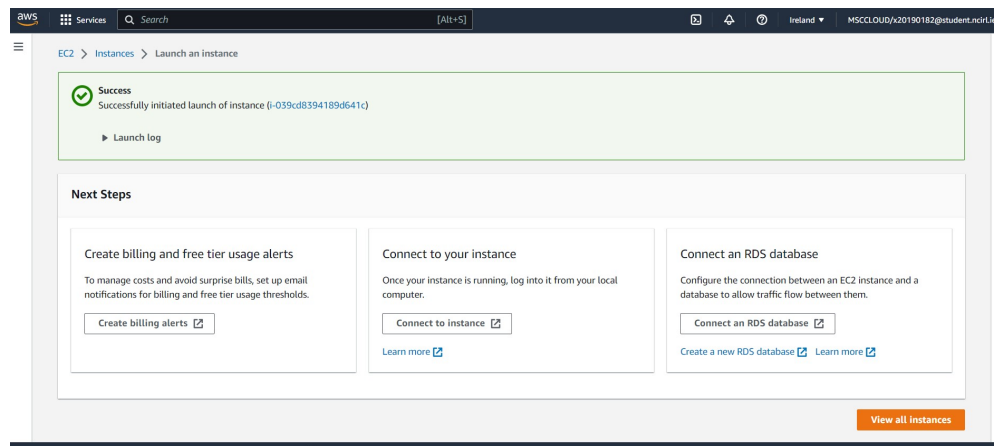

<span id="page-6-1"></span>Figure 8: Instance created successfully

11. Then click on connect to instance. Refer Figure [9](#page-7-0)

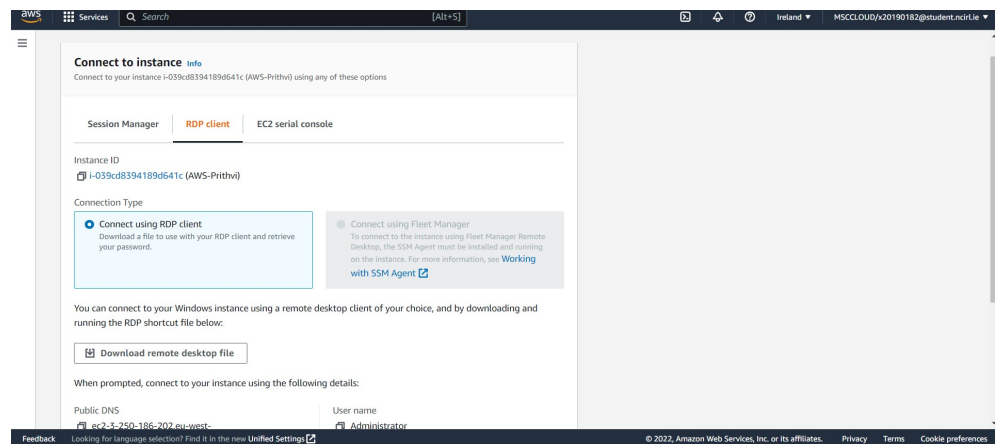

<span id="page-7-0"></span>Figure 9: Connect to instance

12. Then you will see the connect to instance pane, you will have to click on decrypt the password using downloaded .pem key. refer Figure [10](#page-7-1)

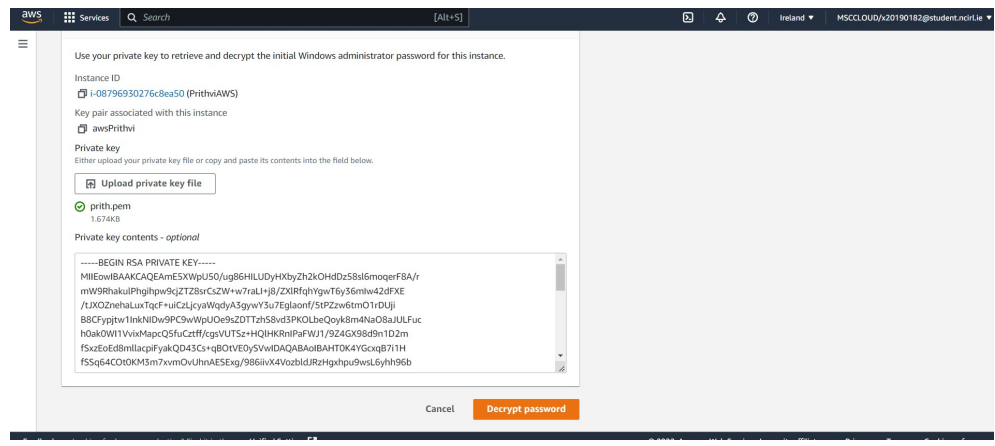

<span id="page-7-1"></span>Figure 10: decrypt password

13. Then download remote desktop file and open it. Refer Figure [11](#page-8-0)

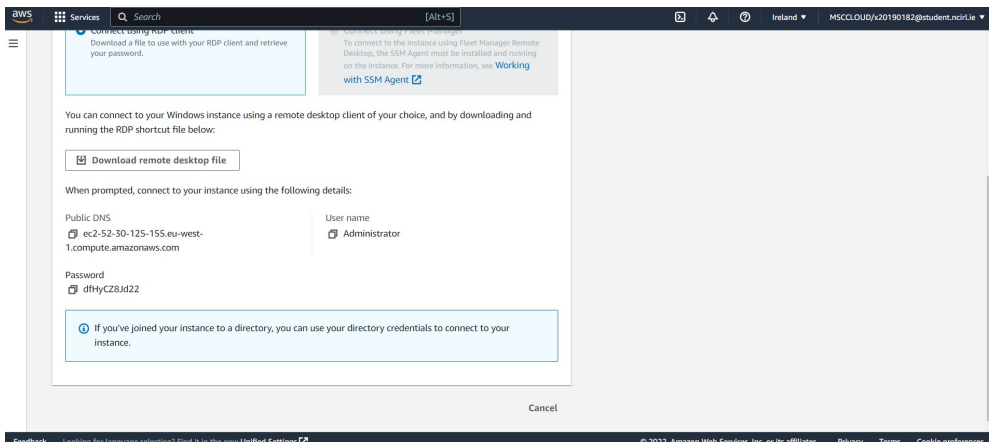

<span id="page-8-0"></span>Figure 11: Download remote desktop file

14. Then click on connect and you will be connect to the AWS EC2 instance which has the OS Windows Server 2012. Refer Figure [12](#page-8-1)

<span id="page-8-1"></span>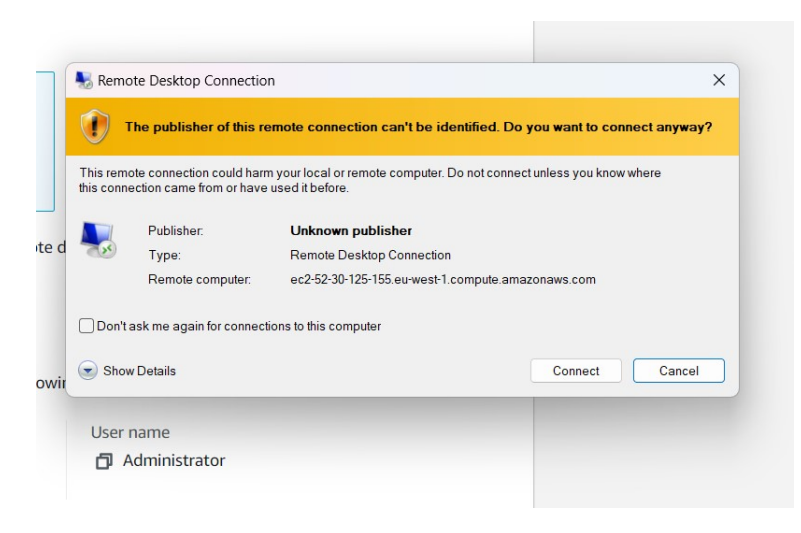

Figure 12: Connect to EC2

15. Now you need to install jdk 11 in EC2 instance as well so Refer Figure [13](#page-9-0) Link to download - [https://www.oracle.com/ie/java/technologies/javase/jdk11-arc](https://www.oracle.com/ie/java/technologies/javase/jdk11-archive-downloads.html)hive-downlo [html](https://www.oracle.com/ie/java/technologies/javase/jdk11-archive-downloads.html)

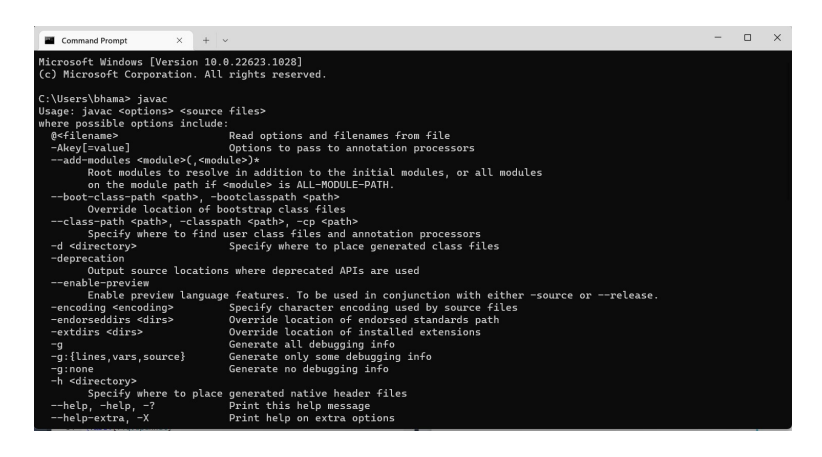

<span id="page-9-0"></span>Figure 13: JDK installation

16. Download and Install XAMPP. Refer Figure [14](#page-9-1) Link to Download - [https://www.](https://www.apachefriends.org/download.html) [apachefriends.org/download.html](https://www.apachefriends.org/download.html)

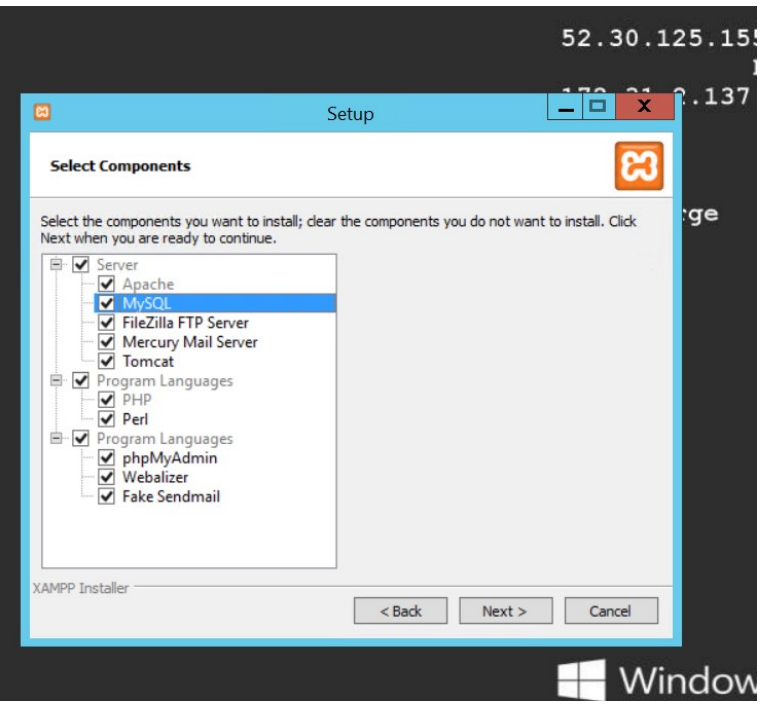

<span id="page-9-1"></span>Figure 14: XAMPP Installation

17. After installation open XAMPP. You will see the XAMPP control Panel. In XAMPP control panel, start services of Apache and MYSQL Refer Figure [15](#page-10-0)

| M                                                                                    |                                            |                                                           | XAMPP Control Panel v3.3.0                                                                                                  |                               |       |        |      | Config         |
|--------------------------------------------------------------------------------------|--------------------------------------------|-----------------------------------------------------------|----------------------------------------------------------------------------------------------------|-------------------------------|-------|--------|------|----------------|
| <b>Modules</b><br><b>Service</b>                                                     | <b>Module</b>                              | PID(s)                                                    | Port(s)                                                                                                    | <b>Actions</b>                |       |        |      | <b>Netstat</b> |
| $\boldsymbol{\mathsf{x}}$                                                            | Apache                                     | 5068<br>5092                                              | 80, 443                                                                                                    | <b>Stop</b>                   | Admin | Config | Logs | <b>D</b> Shell |
| $\boldsymbol{\mathsf{x}}$                                                            | <b>MySQL</b>                               | 5636                                                      | 3306                                                                                                    | <b>Stop</b>                   | Admin | Config | Logs | Explorer       |
| $\overline{\mathbf{x}}$                                                              | FileZilla                                  |                                                           |                                                                                                    | <b>Start</b>                  | Admin | Config | Logs | Services       |
|                                                                                      | Mercury                                    |                                                           |                                                                                                    | Start                         | Admin | Config | Logs | $\Theta$ Help  |
| $\boldsymbol{\mathsf{x}}$                                                            | Tomcat                                     |                                                           |                                                                                                    | Start                         | Admin | Config | Logs | Quit           |
| $1:12:28$ PM [main]<br>1:12:28 PM [main]<br>1:12:28 PM [main]<br>1:12:28 PM $[main]$ | 1:12:34 PM [Apache]<br>1:12:35 PM [Apache] | <b>Initializing Modules</b><br><b>Control Panel Ready</b> | All prerequisites found<br><b>Starting Check-Timer</b><br>Attempting to start Apache app<br>Status change detected: running | Attempting to start MySQL app |       |        |      | ́<br>$\equiv$  |

<span id="page-10-0"></span>Figure 15: XAMPP Control Panel

18. Then Download and Install Eclipse IDE Enterprise for Java and Web Developer. Refer Figure [16](#page-10-1) Link to download - [https://www.eclipse.org/downloads/package](https://www.eclipse.org/downloads/packages/release/2020-06/r/eclipse-ide-enterprise-java-developers)s/ [release/2020-06/r/eclipse-ide-enterprise-java-developers](https://www.eclipse.org/downloads/packages/release/2020-06/r/eclipse-ide-enterprise-java-developers)

<span id="page-10-1"></span>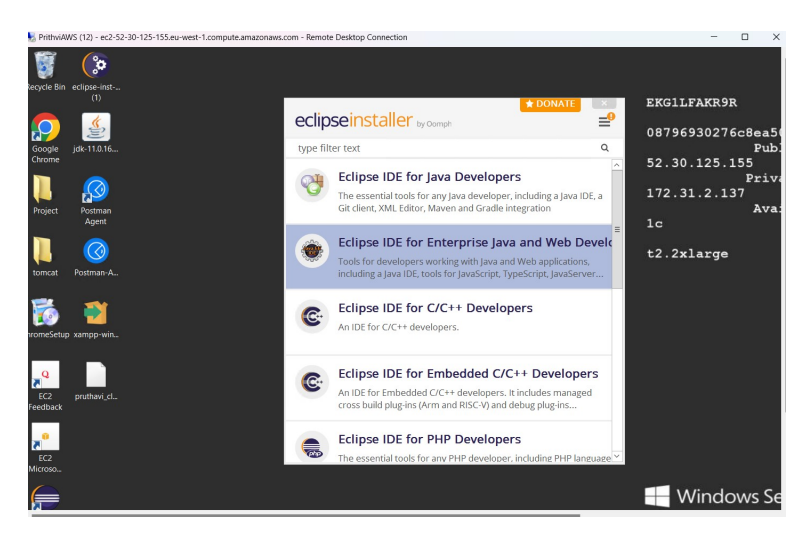

Figure 16: Eclipse Installation

19. After installation select workspace and then click on launch. [17](#page-11-0)

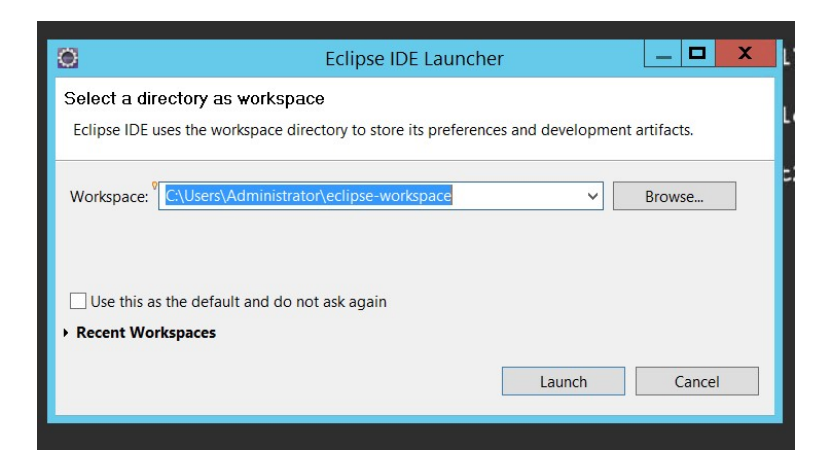

Figure 17: Choose folder for workspace

20. Now in Eclipse open projects from file system. Now refer to the zip two folders of desktop side application which I provided in the Code Artifact named "Pruthvi-Keyserver" and Pruthvi-Server. Refer Figure [18](#page-11-1)

<span id="page-11-0"></span>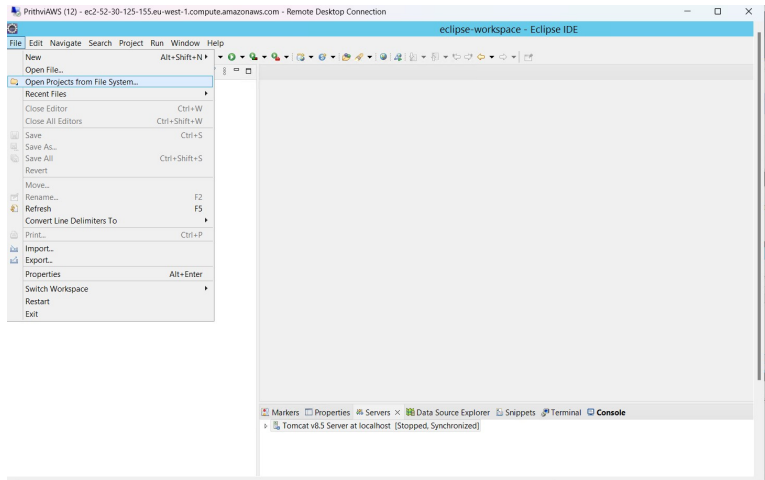

<span id="page-11-1"></span>Figure 18: Choose appropriate back-end code for back-end application

21. Now after opening projects Click right click on the Pruthvi-Keyserver or Pruthviserver, then click on Run As, then click 1 Run on Server. Refer Figure [19](#page-12-0)

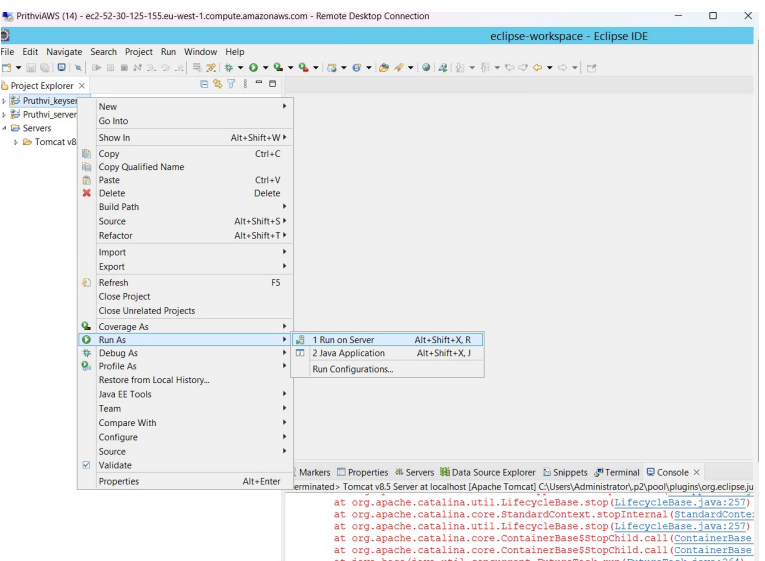

<span id="page-12-0"></span>Figure 19: Run back-end application

22. Now select Apache v8.5 Server at localhost and click on finish. Refer Figure [20](#page-12-1)

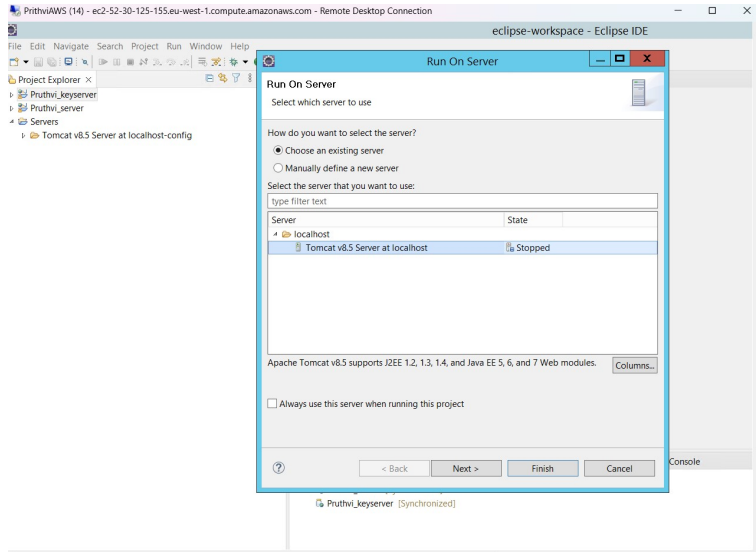

<span id="page-12-1"></span>Figure 20: start server

23. Now you will see that the servers are started in the down pane of the eclipse. You can see servers are started in figure [21](#page-13-0)

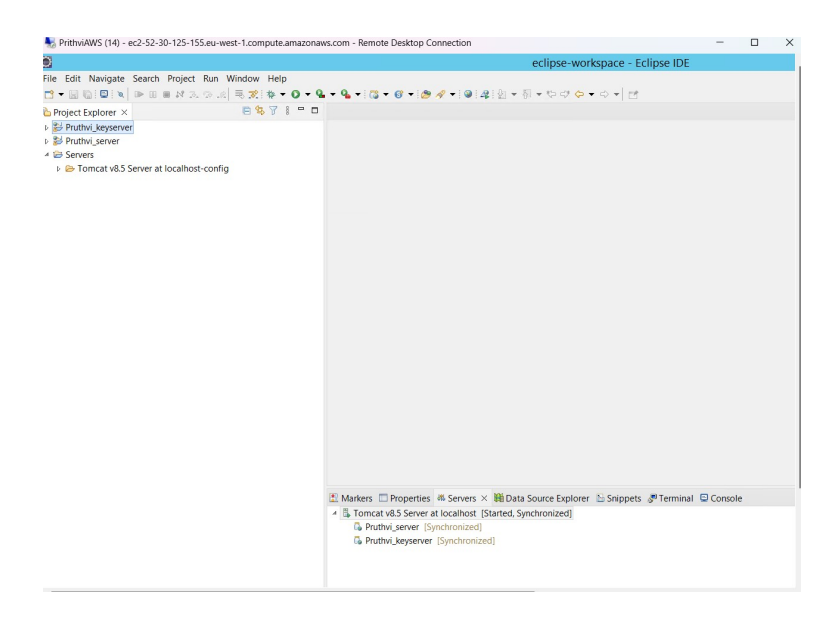

Figure 21: Servers running

## 3.2 Installations at Client-End:

<span id="page-13-0"></span>1. Installed JDK 11 and to verify that java is installed or not we can use javac command in command prompt shown in fig [22](#page-13-1) Link to download - [https://www.oracle.com/](https://www.oracle.com/ie/java/technologies/javase/jdk11-archive-downloads.html) [ie/java/technologies/javase/jdk11-archive-downloads.html](https://www.oracle.com/ie/java/technologies/javase/jdk11-archive-downloads.html)

<span id="page-13-1"></span>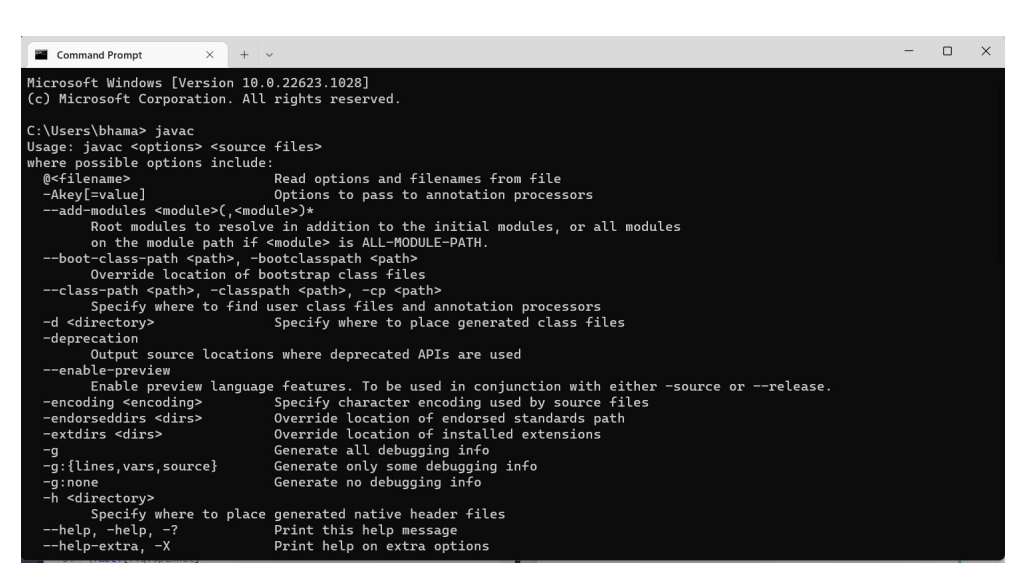

Figure 22: Verify Jdk installation

- 2. For application development Netbeans 8.2 IDE is used. Installed Netbeans 8.2 IDE shown in fig [23.](#page-14-0) Link to download - <https://netbeans-ide.informer.com/8.2/>
- 3. After installation open project. Here you have to open the Zip file which I provided for desktop application in code Artifact named "Pruthviraj-desktop". refer figure [24](#page-15-0)

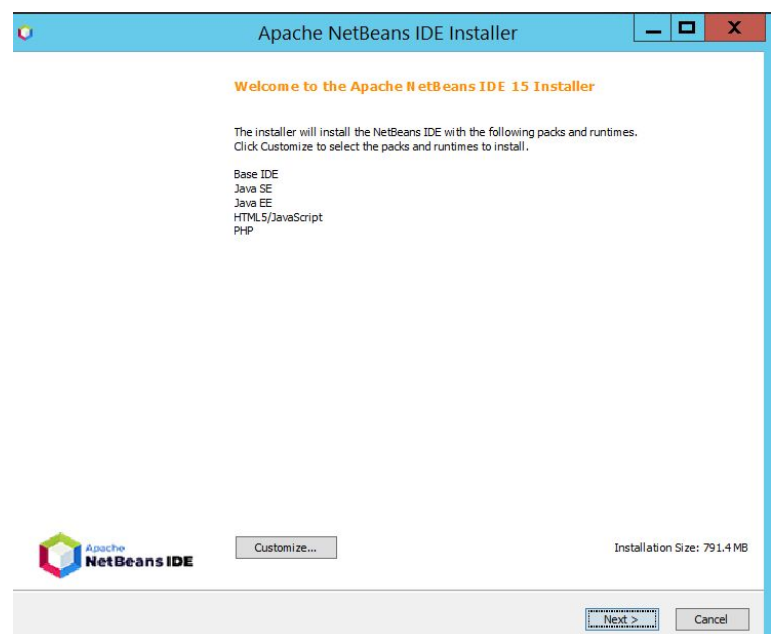

<span id="page-14-0"></span>Figure 23: Netbeans Installation

| Recycle Bin                                                                                                    | ඹ<br>Doctor<br>O.<br>Edit View<br>File                                                                                                    | Navigate Source Refactor Run Debug Profile Team Tools Window Help                 | Apache NetBeans IDE 15                                                                                                    |                               | Hostname : WIN-<br>Q · Search (Ctrl+I) |
|----------------------------------------------------------------------------------------------------|----------------------------------------------------------------------------------------------------|-----------------------------------------------------------------------------------|----------------------------------------------------------------------------------------------------|-------------------------------|----------------------------------------|
| $\mathbf{r}^{\mathbf{q}}$<br>EC2<br>Feedback<br>$\mathbf{z}^{\mathbf{e}}$<br>EC2<br>Microso<br>f<br>Eclipse IDE<br>for Enterpri. | P New Project<br>Ctrl+Shift+N<br>New File<br>$Ctrl + N$<br><sup>p</sup> Open Project<br>Ctrl+Shift+O<br>Open Recent Project<br>Close Project<br>Close Other Projects<br>Close All Projects<br>Open File<br>Open Recent File<br>Project Groups<br>Project Properties<br><b>Import Project</b><br><b>Export Project</b><br>$Ctrl + S$<br>Save<br>Save As<br>Save All<br>Ctrl+Shift+S<br>Page Setup | <b>Apache</b><br><b>NetBeansIDE</b><br><b>Learn &amp; Discover</b><br>Take a Tour | $\begin{array}{c} \circ \hspace{-.2cm} \bigcirc \hspace{-.2cm} \bigcirc \hspace{-.2cm} \bullet \hspace{-.2cm} \cdot \hspace{-.2cm} \bigcirc \hspace{-.2cm} \bigcirc \hspace{-.2cm} \bullet \hspace{-.2cm} \bigcirc \hspace{-.2cm} \bigcirc \hspace{-.2cm} \dots \hspace{-.2cm} \bigcirc \hspace{-.2cm} \bigcirc \hspace{-.2cm} \bigcirc \hspace{-.2cm} \bigcirc \hspace{-.2cm} \bigcirc \hspace{-.2cm} \bigcirc \hspace{-.2cm} \bigcirc \hspace{-.2cm} \bigcirc \hspace{-.2cm} \bigcirc \hspace{-.2$<br>My NetBeans<br>Learn & Discover<br>Demos & Tutorials | What's New<br>Show On Startup | <> v O                                 |
| DataDedu<br>niketan.sql                                                                                                    | Ctrl+Alt+Shift+P<br>Print<br>Print to HTML.<br>Exit                                                                                                    | Try a Sample Project<br>What's New<br><b>Community Corner</b>                     | Java SE Applications<br>PHP and HTML5 Applications<br>All Online Documentation >>                                                                                                    |                               |                                        |
| tomcatServer<br>$\Omega_{\rm d}$<br>Google<br>Chrome                                                                             | $\mathbf{z}$<br>$\bullet$                                                                                                    | ۳<br>m<br>п                                                                       | Building dictionary                                                                                                    | $\circledcirc$                | INS<br>11:42 PM<br>$-10006$ ENG        |

<span id="page-15-0"></span>Figure 24: Open new project

- 4. The desktop application is created for end user using java swing components.
- 5. Now open the transaction folder in Pruthviraj-Desktop, then open constant.java file. Refer figure [25](#page-15-1)

| File Edit View Navigate Source Refactor Run Debug Profile Team Tools Window Help                                                                                                    |                                                                                                    | Q - Search (Ctrl+I) |                                                  |
|----------------------------------------------------------------------------------------------------|----------------------------------------------------------------------------------------------------|---------------------|--------------------------------------------------|
| $\neg$ $\bigcirc$ $\cdot$ $\uparrow$ $\otimes$ $\rightarrow$ $\uparrow$ $\uparrow$ $\rightarrow$ $\uparrow$ $\uparrow$ $\rightarrow$ $\uparrow$<br>留も<br><b>PIP</b><br>$\sigma$<br><default config=""></default>                                                                                                    |                                                                                                    |                     |                                                  |
| Projects × Files Services<br>Pruthviraj-Desktop<br><b>El Ch</b> Source Packages<br><b>E Fill</b> encryption.cpabe<br>E encryption.cpabe.policy<br>encryptiontech<br>enctyption.cpabe.abe<br><b>E El images</b><br>由图 mht<br><b>E Multipartupload</b><br>e transaction                                                                         | Start Page = E Constant.java = E AddFolder.java = E DataUpload.java = E AudtData.java = E DownloadFiles.java = E JFNeChooser.java = E PentDispatchThread.java =<br>$\overline{\mathbf{u}}$<br>Source History   말로-트-  믹딩문제도  순원 업일  ● 日 할 글<br>$\overline{4}$<br>* and open the template in the editor.<br>$\overline{\phantom{a}}$<br>X<br>6<br>package transaction;<br>8 F import tava.io.File:<br>$10$ $\Box$<br>V.K.K<br>11<br>12<br>* Sauthor admin                                                                                                    |                     | $\boxed{4 \rightarrow \boxed{7} \boxed{2}}$<br>æ |
| AuditBean.java<br>Constant.jeva<br><b>RI FichfoBean.tava</b><br>R FolderInfoBean.java<br>HttpHandler.java<br>3 JSonParson.tava<br>scriptCall.teve<br>白明山<br>AddFolder.java<br>AuditData.java<br>DataUpload.java<br>DataUploadAES.java<br><b>EB</b> DownloadData.iava<br><b>B.</b> DownloadFiles in a                                          | 13<br>XL<br>14<br>public class Constant (<br>15<br>$\mathbf{Q}$<br>public static final String suffix = ".binary";<br>$\overline{\mathbf{a}}$<br>public static final String dir = "."+File.separator+"tmp"+File.separator;<br>$\mathbf{Q}$<br>public static String uid = "user4";<br>19<br>public static int kRperSplit = (200);<br>$20\,$<br>public static long 11 = 0;<br>21<br>public static String cloud = "http://52.30.125.155:8080/Pruthvi server/webservice/";<br>public static int fotup = 0;<br>$22\,$<br>23<br>public static String key = "http://52.30.125.155:8080/Pruthvi keyserver/webservice/";<br>24<br>public static String downloadKeys = "http://52.30.125.155/Pruthvi keySpace/Files/";<br>25<br>public static String dovnloadCloud = "http://52.30.125.155/Pruthvi cloudSpace/Files/";<br>26 |                     | Ĩ                                                |
| uid - Navigator ×<br>$\sim$<br>$\overline{a}$<br>$\vee$ <empty><br/>Members<br/>as welcomponent coving<br/>illi delfromdoud : String<br/>dir: String<br/>downloadCloud: String<br/>downloadKeys: String<br/><b>Ill</b> downloadMyFiles : String<br/>getAuditData : String<br/>patBlockDataService : String<br/>gi qetMyFiles : String</empty> | Q<br>public static String register = cloud + "registration.jsp";<br>$\mathbf{Q}$<br>public static String login - cloud + "login.jsp";<br>$\mathbf{Q}$<br>public static String createFolder = cloud + "oreateFolder.isp";<br>$\overline{Q}$<br>public static String GetNyFolders = cloud + "GetNyFolders.isp";<br>$\mathbf{a}$<br>public static String GetSharedFolders = cloud + "GetSharedFolders.jsp";<br>$\mathbf{Q}$<br>public static String UpdateFolders = cloud + "UpdateFolder.jsp";<br>$\Omega$<br>public static String CreateFileEntry = cloud + "CreateFileEntry.1sp";<br>transaction.Constant > III uid ><br>Output ×                                                                                                    |                     | $\Box$                                           |
| <b>Ill</b> oetblocklist : String<br>getonkey: String<br>gettoken : String<br>B kBperSplit: int<br><b>III</b> key: String<br>自 It: long<br>light ogin : String<br>mapExisting : String<br>register: String<br><b>B</b> suffix : String<br>the tobup : Inc.<br>di uid : String<br>49 日   曲 会   路   62   42                                      |                                                                                                    |                     |                                                  |

<span id="page-15-1"></span>Figure 25: open constant file

- 6. Now in constant.java change the localhost to your public IP of EC2 Instance for following: Refer Figure [26](#page-16-0)
	- " public static String cloud"
	- "public static String key"
	- "public static String downloadKeys"

"public static String downloadCloud"

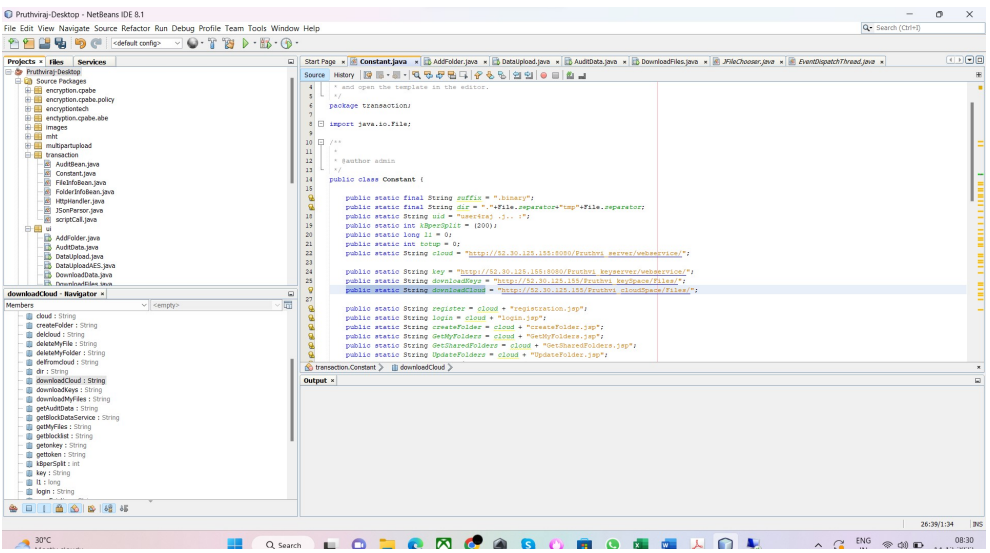

<span id="page-16-0"></span>Figure 26: Change of localhost to Public Ip of EC2

7. Now application is all set to run just click on Run and Run Project (Pruthviraj-Desktop) Refer Figure [27](#page-16-1)

| Pruthviraj-Desktop - NetBeans IDE 8.1                                            |                                                                                                    |                                     |                                                                                                    | σ<br>$\times$                 |
|----------------------------------------------------------------------------------|----------------------------------------------------------------------------------------------------|-------------------------------------|----------------------------------------------------------------------------------------------------|-------------------------------|
| File Edit View Navigate Source Refactor Run Debug Profile Team Tools Window Help |                                                                                                    |                                     | Q - Search (Ctrl+I)                                                                                                    |                               |
| $P+P$<br><b>CHI</b>                                                              | <default (pruthviraj-desktop)<="" confi="" d="" project="" run="" td=""><td>F6</td><td></td><td></td></default> | F6                                  |                                                                                                    |                               |
| Projects × Files Services                                                        | Test Project (Pruthviraj-Desktop)                                                                               | $Alt+FG$                            | ant.java x B AddFolder.java x B DataUpload.java x B AudtData.java x B DownloadFiles.java x R JFNkChooser.java x R EventDispatch7hread.java x                                 | (1)                           |
| Pruthviraj-Desktop<br>G                                                          | Build Project (Pruthviraj-Desktop)                                                                              | F11                                 | <b>B-51-Q58BG</b> 866 22 0 0 1 2                                                                                                    | FF.                           |
| <b>B</b> Cource Packages                                                         | ø<br>Clean and Build Project (Pruthviraj-Desktop) Shift+F11                                                     |                                     | the template in the editor.                                                                                                    |                               |
| encryption.cpabe<br>E encryption.cpabe.policy                                    |                                                                                                    |                                     |                                                                                                    |                               |
| E encryptiontech                                                                 | Set Project Configuration                                                                                       |                                     | sactions                                                                                                    |                               |
| <b>El enchytion.cpabe.abe</b>                                                    | Set Project Browser<br>Set Main Project                                                                         |                                     | > 10.File;                                                                                                    |                               |
| <b>E El</b> Images<br><b>田田 mht</b>                                              |                                                                                                    |                                     |                                                                                                    |                               |
| <b>El multipartupload</b>                                                        | Generate Javadoc (Pruthviraj-Desktop)                                                                           |                                     |                                                                                                    |                               |
| <b>E El transaction</b>                                                          | <b>Run File</b>                                                                                                 | $Shift + F6$                        | dmin                                                                                                    |                               |
| AuditBean.java<br>Constant.java                                                  | Test File                                                                                                    | $Ctrl + F6$                         |                                                                                                    |                               |
| FleinfoBean.java                                                                 | Compile File                                                                                                    | F9                                  | Constant (                                                                                                    |                               |
| EdderInfoBean.java                                                               | Check File                                                                                                    | $Alt + F9$                          |                                                                                                    |                               |
| HttpHandler.java                                                                 | Validate File                                                                                                   | Alt+Shift+F9                        | tatic final String suffix = ".binary";<br>tatic final String dir = "."+File.separator+"tmp"+File.separator;                                                                  |                               |
| 35 Den Person Java<br>scriptCall.java                                            | Repeat Build/Run: Pruthvirai-Desktop (run)                                                                      | $Ctrl + F11$                        | statio String uid - "userizai .i :";                                                                                                    | 1 1000 1100 1000 1000 11000 1 |
| 中国业                                                                              |                                                                                                    |                                     | tatio int kBperSplit = $(200)$ ;                                                                                                    |                               |
| AddFolder.teve                                                                   | Stop Build/Run                                                                                                  | 21                                  | tatic long $11 = 0$ ;<br>public static int totup = 0;                                                                                                    |                               |
| AuditData.java<br>DataUpload.java                                                |                                                                                                    | 22                                  | public static String cloud - "http://52.30.125.155:8080/Pruthvi server/webservice/";                                                                                         |                               |
| DataUploadAES.java                                                               |                                                                                                    | 23                                  |                                                                                                    |                               |
| DownloadData.sava                                                                |                                                                                                    | 24<br>25                            | public static String key = "http://52.30.125.155:8080/Pruthvi keyserver/webservice/";<br>public static String downloadNeys = "http://52.30.125.155/Pruthvi keySpace/Files/"; |                               |
| <b>B.</b> Download Blas two                                                      |                                                                                                    | $\mathbf{Q}$                        | public static String downloadCloud - "http://52.30.125.155/Pruthvi cloudSpace/Files/";                                                                                       |                               |
| downloadCloud - Navigator ×<br>Members                                           | $\overline{a}$<br>m<br>$\vee$ <empty></empty>                                                                   | 27                                  |                                                                                                    |                               |
| <b>ill</b> cloud : String                                                        |                                                                                                    | $\Omega$                            | public static String register = cloud + "registration.jsp";                                                                                                    |                               |
| <b>Ill</b> createFolder : String                                                 |                                                                                                    | Q<br>Q                              | public static String login = cloud + "login.jsp";<br>public static String createFolder = cloud + "createFolder.jsp";                                                         |                               |
| deldoud : String                                                                 |                                                                                                    | $\mathbf{Q}$                        | public static String GetHyFolders = cloud + "GetHyFolders.isp";                                                                                                    |                               |
| <b>B</b> deleteMyFile : String<br>ill deleteMyFolder: String                     |                                                                                                    | $\Omega$                            | public static String GetSharedFolders = cloud + "GetSharedFolders.jsp";                                                                                                    |                               |
| delfromdoud : String                                                             |                                                                                                    |                                     | public static String UpdateFolders = cloud + "UpdateFolder.jsp";                                                                                                    |                               |
| dir: String                                                                      |                                                                                                    |                                     | transaction.Constant > (iii) downloadCloud >                                                                                                    | $\mathbf{x}$                  |
| downloadCloud: String                                                            |                                                                                                    | Output - Pruthviraj-Desktop (run) × |                                                                                                    | $\overline{a}$                |
| <b>Ill</b> downloadKeys: String<br><b>Ill</b> downloadMyFiles : String           |                                                                                                    | w<br><b>EMD</b>                     | BUILD STOPPED (total time: 5 seconds)                                                                                                    |                               |
| petAuditData : String                                                            |                                                                                                    |                                     |                                                                                                    |                               |
| etBlockDataService : String                                                      |                                                                                                    | ×                                   |                                                                                                    |                               |
| <b>Ill</b> otherlies : String<br><b>ill</b> oetblocklet : String                 |                                                                                                    | 82                                  |                                                                                                    |                               |
| g oetonkey : String                                                              |                                                                                                    |                                     |                                                                                                    |                               |
| <b>Quitoken: String</b>                                                          |                                                                                                    |                                     |                                                                                                    |                               |
| <b>Ill</b> kloerSplt: int                                                        |                                                                                                    |                                     |                                                                                                    |                               |
| <b>Ill key: String</b><br>由 It : long                                            |                                                                                                    |                                     |                                                                                                    |                               |
| bgin : String                                                                    |                                                                                                    |                                     |                                                                                                    |                               |
| 180 48 45<br>画<br>$\odot$<br>® ⊞                                                 |                                                                                                    |                                     |                                                                                                    |                               |
|                                                                                  |                                                                                                    |                                     |                                                                                                    |                               |

<span id="page-16-1"></span>Figure 27: Run Project

8. Now you will see the Sign in page of the system. Refer Figure [28](#page-17-0)

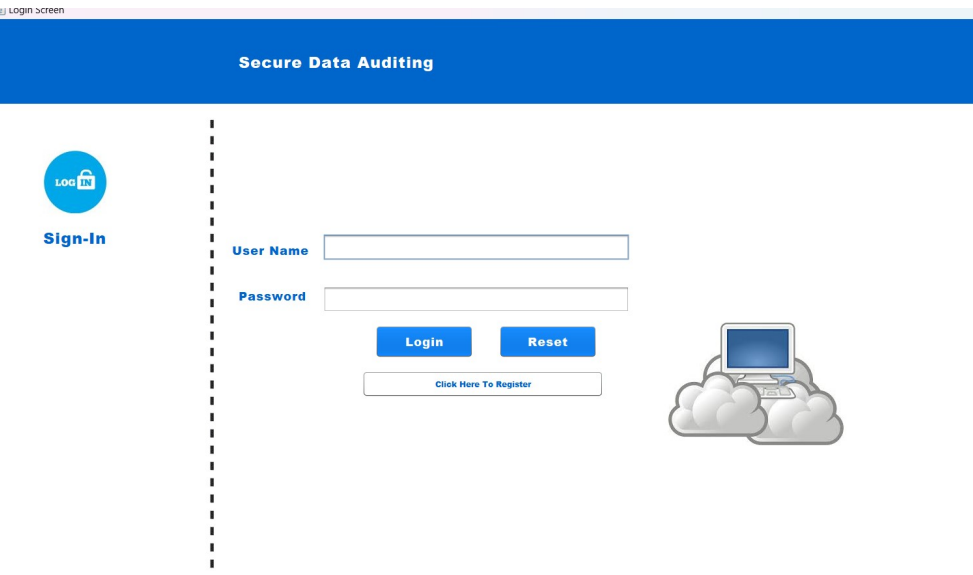

<span id="page-17-0"></span>Figure 28: Sign In Page of desktop Application

9. I built executable Jar file of this application. Right Click on Project-Desktop and then click on clean and build. Refer figure [29](#page-17-1)

| Pruthviraj-Desktop - NetBeans IDE 8.1                                  |                                                                                                    |                                                                                                    |     |
|------------------------------------------------------------------------|----------------------------------------------------------------------------------------------------|----------------------------------------------------------------------------------------------------|-----|
|                                                                        | File Edit View Navigate Source Refactor Run Debug Profile Team Tools Window Help                       | Q- Search (Ctrl+I)                                                                                                    |     |
|                                                                        | $\nabla$ . The $\triangleright$ Theorem is $\mathbb{R}$<br>$\epsilon$<br><default config=""></default> |                                                                                                    |     |
| Projects × Files Services                                              |                                                                                                    | Start Page x 3 Constant java x 3 AddFolder.java x 3 DataUpload.java x 3 AuditData.java x 3 DownloadFiles.java x 3 JAVeChooser.java x 3 BrentDispatchThread.java x                           | (1) |
| <b>Elise Pruthvirat-Desktop</b>                                        |                                                                                                    |                                                                                                    |     |
| <b>El Cit Source Packad</b>                                            | New                                                                                                    | Source History   말로-분·   막도문원티   순원 및 일 이 티 최 그                                                                                                    |     |
| E encryption.                                                          |                                                                                                    | * and open the template in the editor.                                                                                                    |     |
| E encryption.                                                          | Build                                                                                                  | ×,                                                                                                    |     |
| <b>E El encryptiont</b>                                                | Clean and Build                                                                                        | package transaction;                                                                                                    |     |
| E enctyption.                                                          | Clean                                                                                                  | S import java.io.File;                                                                                                    |     |
| <b>E ##</b> images<br>(ii) (iii) mitt                                  |                                                                                                    |                                                                                                    |     |
| <b>EE</b> multipartup                                                  | Generate Javadoc                                                                                       | 10 <sub>1</sub><br>$\Box$ /**                                                                                                    |     |
| <b>E III</b> transaction                                               | <b>Run</b>                                                                                             | 11                                                                                                    |     |
| AuditSe                                                                | Debug                                                                                                  | 12<br>* Sauthor admin                                                                                                    |     |
| Constan                                                                |                                                                                                    | 13<br>$\sim$                                                                                                    |     |
| di Filetnio                                                            | Profile                                                                                                | 14<br>public class Constant (                                                                                                    |     |
| Folders                                                                | $Alt + F6$<br>Test                                                                                     | 15<br>Q<br>public static final String suffix - ".binary";                                                                                                    |     |
| <b>B</b> HttpHar                                                       | Run Selenium Tests                                                                                     | $\mathbf Q$<br>public static final String dir = "."+File.separator+"tmp"+File.separator;                                                                                                    |     |
| SonPa<br>et scriptCi                                                   | Set Configuration                                                                                      | 18<br>public static String uid = "user4raj .j :";                                                                                                    |     |
| 白銅 ui                                                                  |                                                                                                    | 19<br>public static int kBperSplit = (200);                                                                                                    |     |
| AddFold                                                                | Open Required Projects                                                                                 | 20<br>public static long 11 = 0;                                                                                                    |     |
| AuditDe                                                                | Close                                                                                                  | 21<br>public static int totup = $0$ ;                                                                                                    |     |
| <b>DataUp</b>                                                          |                                                                                                    | 22<br>public static String cloud - "http://52.30.125.155:8080/Pruthvi server/webservice/";                                                                                                  |     |
| <b>DataUpl</b>                                                         | Rename.                                                                                                | 23                                                                                                    |     |
| <b>Downlo</b>                                                          | Move                                                                                                   | 24<br>public static String key = "http://52.30.125.155:8080/Fruthvi keyserver/webservice/":<br>25<br>public static String downloadNeys = "http://52.30.125.155/Pruthvi keySpace/Files/";    |     |
| <b>EX Douglo</b>                                                       |                                                                                                    | G<br>public static String downloadCloud - "http://52.30.125.155/Pruthvi cloudSpace/Files/":                                                                                                 |     |
| downloadCloud - Navi                                                   | Copy                                                                                                   | $\Box$<br>27                                                                                                    |     |
| Members                                                                | Delete<br>Delete                                                                                       | public static String register = cloud + "registration.jsp";                                                                                                    |     |
| <b>ill</b> cloud : String                                              | $Ctrl + F$<br>Find                                                                                     | Q<br>public static String login - cloud + "login.jsp";                                                                                                    |     |
| <b>Ill</b> createFolder                                                |                                                                                                    | Q<br>public static String createFolder = cloud + "createFolder.isp";                                                                                                    |     |
| Illi delcloud : Str                                                    | Inspect and Transform                                                                                  | $\mathbf Q$<br>public static String GetNyFolders = cloud + "GetNyFolders.jsp";                                                                                                    |     |
| ili deleteMvFile                                                       | Versioning                                                                                             | Q<br>public static String GetSharedFolders = cloud + "GetSharedFolders.jsp";                                                                                                    |     |
| deleteMyFolde<br><b>III</b> delfromcloud                               | History                                                                                                | Q<br>public static String UpdateFolders = cloud + "UpdateFolder.jsp";                                                                                                    |     |
| illi dir : String                                                      |                                                                                                    | Co transaction.Constant > Illi downloadCloud >                                                                                                    |     |
| illi downloadClou                                                      | <b>Properties</b>                                                                                      | Output - Pruthvirai-Desktop (clean.jar) ×                                                                                                    |     |
| downloadKeys: String                                                   |                                                                                                    | Compiling 66 source files to C:\Users\bhama\Desktop\NCI\Eem 3\Froject\Fruthviraj-Desktop\Pruthviraj-Desktop\build\classes<br>Note: Some input files use or override a deprecated API.       |     |
| illi downloadMvFiles : String                                          |                                                                                                    | Note: Recompile with -Xlint:deprecation for details                                                                                                    |     |
| <b>B</b> getAuditData : String<br><b>B</b> qetBlockDataService: String |                                                                                                    | Note: Some input files use unchecked or unsafe operations.                                                                                                    |     |
| <b>Ill</b> getWrites : String                                          |                                                                                                    | Note: Recompile with "Xlint:unchecked for details.                                                                                                    |     |
| getblocklist: String                                                   |                                                                                                    | Copying 15 files to C:\Users\bhama\Desktop\NCI\Sem 2\Project\Pruthviraj-Desktop\Pruthviraj-Desktop\build\classes<br>compile                                                                 |     |
| <b>B</b> getonkey : String                                             |                                                                                                    | Created dir: C:\Users\bbama\Desktop\NCI\Sem 3\Project\Pruthviraj-Desktop\Pruthviraj-Desktop\dist                                                                                            |     |
| <b>Ill</b> gettoken : String                                           |                                                                                                    | Copying 1 file to C:\Users\bhama\Desktop\NCI\Sem J\Project\Pruthviraj=Desktop\Pruthviraj=Desktop\build                                                                                      |     |
| illi kBperSplit : Int.                                                 |                                                                                                    | Copy libraries to C:\Users\hhama\Desktop\NCI\Sem 3\Project\Pruthviraj-Desktop\Pruthviraj-Desktop\dist\lib.                                                                                  |     |
| <b>B</b> key: String                                                   |                                                                                                    | Building jar: C:\Users\bhama\Desktop\NCI\Sem S\Project\Pruthviraj-Desktop\Pruthviraj-Desktop\dist\Pruthviraj-Desktop.jar<br>To run this application from the command line without Ant, try: |     |
| $11:$ long                                                             |                                                                                                    | java -jaz "C:\Users\bhama\Desktop\NCI\Sem 3\\$roject\\$ruthviraj-Desktop\\$ruthviraj-Desktop\dist\\$ruthviraj-Desktop.jar"                                                                  |     |
| ill login : String                                                     |                                                                                                    | 1ar                                                                                                    |     |
| from the first state and the first and                                 |                                                                                                    | SUILD SUCCESSFUL (sotal time: 2 seconds)                                                                                                    |     |

<span id="page-17-1"></span>Figure 29: Building of executable jar file

- 10. The built file is created in the "dist" folder of your project directory. Refer Figure [30](#page-18-0)
- 11. Now desktop application is ready to use.

| dist                                                        | $\times$ +                                                                       |                                    |                      |        |
|-------------------------------------------------------------|----------------------------------------------------------------------------------|------------------------------------|----------------------|--------|
| $\chi$<br>$\oplus$ New $\sim$                               | $\bar{a}$<br>$\mathcal{O}$<br>$\circledR$<br>色<br>Ū                              | ↑↓ Sort ~<br>$\equiv$ View $\cdot$ | $\cdots$             |        |
| $\uparrow$<br>$\leftarrow$<br>$\rightarrow$<br>$\checkmark$ | Desktop > NCl > Sem 3 > Project > Pruthviraj-Desktop > Pruthviraj-Desktop > dist |                                    |                      |        |
| $\curvearrowright$ Home                                     | $\scriptstyle\wedge$<br>Name                                                     | Date modified                      | Type                 | Size   |
| OneDrive - Persona                                          | $\equiv$ lib                                                                     | 14-12-2022 09:37                   | File folder          |        |
|                                                             | Pruthviraj-Desktop                                                               | 14-12-2022 09:36                   | Executable Jar File  | 401 KB |
| Desktop<br>÷.                                               | README                                                                           | 14-12-2022 09:37                   | <b>Text Document</b> | 2 KB   |
| $\overline{\mathbf{V}}$ Downloads<br>$\rightarrow$          |                                                                                  |                                    |                      |        |
| Documents<br>$\mathcal{R}$                                  |                                                                                  |                                    |                      |        |
| <b>Pictures</b><br>×                                        |                                                                                  |                                    |                      |        |
| <b>O</b> Music<br>$\mathcal{P}$                             |                                                                                  |                                    |                      |        |
| Videos<br>$\rightarrow$                                     |                                                                                  |                                    |                      |        |
| Thesis Report                                               |                                                                                  |                                    |                      |        |
| Charts                                                      |                                                                                  |                                    |                      |        |
| <b>Presentatation</b>                                       |                                                                                  |                                    |                      |        |
| Config Manual SS                                            |                                                                                  |                                    |                      |        |
| $\sim$ $\blacksquare$ This PC                               |                                                                                  |                                    |                      |        |
| $>$ $\frac{10}{2}$ OS (C:)                                  |                                                                                  |                                    |                      |        |
| $\Rightarrow$ $\Rightarrow$ New Volume (D:)                 |                                                                                  |                                    |                      |        |
| > = New Volume (E:)                                         |                                                                                  |                                    |                      |        |
| > <u>On</u> Network                                         |                                                                                  |                                    |                      |        |
|                                                             |                                                                                  |                                    |                      |        |
| 3 items 1 item selected 400 KB                              |                                                                                  |                                    |                      |        |

<span id="page-18-0"></span>Figure 30: Executable file location

## 4 Execution environment of the desktop application:

To run executable jar file, user must have jdk 1.8 minimum and above in the pc/laptop.

### 4.1 Application:

The end-user may interact with the system using a graphical user interface program. All server apps are linked to this application. Following the command's first execution, the system establishes connections with all of the servers before launching the program. The system can be accessed via the screens below.

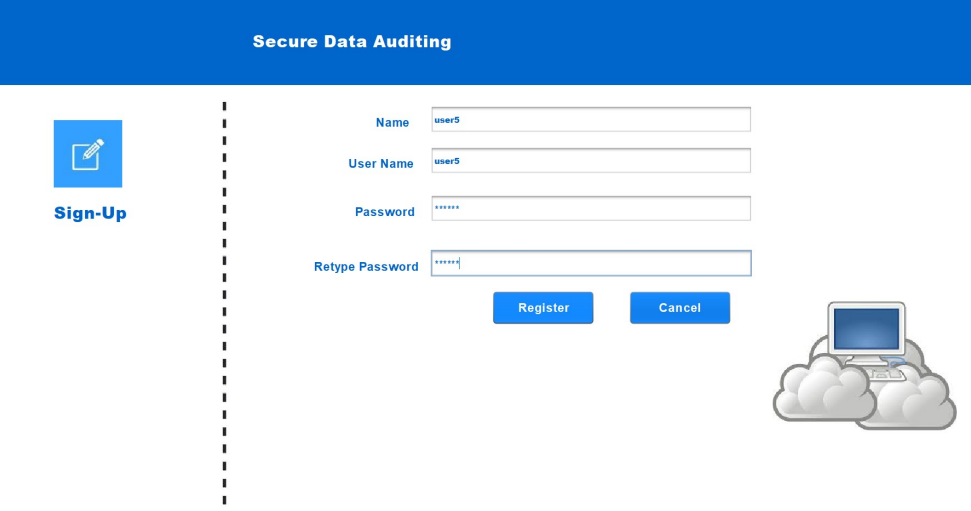

<span id="page-18-1"></span>Figure 31: Registration of user

#### 4.1.1 Registration:

The user can set up an account on the system using this screen. Account creation requires name, username and minimum 6 digit/words password. Figure [31](#page-18-1)

#### 4.1.2 Login:

The system allows the registered user to log in. Username and password are needed for login. The user will have access to several system functionalities after a successful login. Figure [32](#page-19-0)

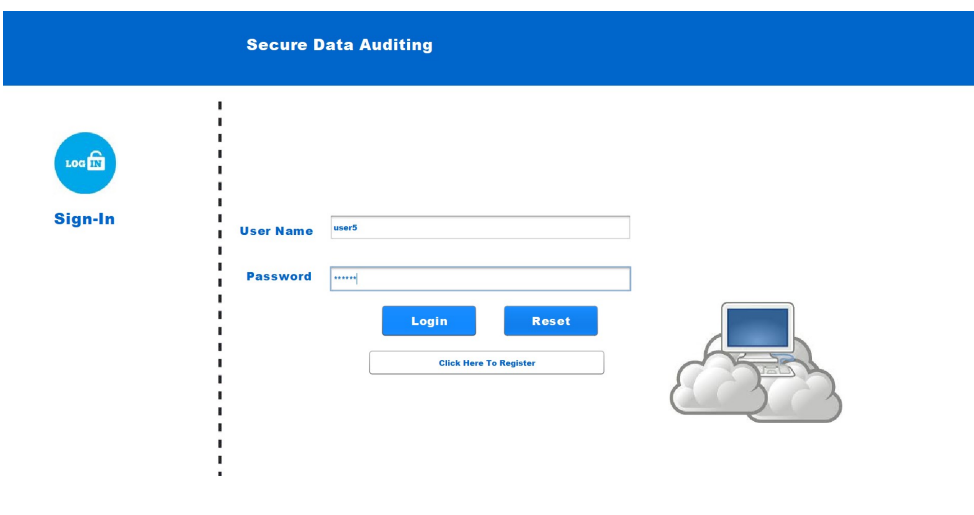

<span id="page-19-0"></span>Figure 32: Login

#### 4.1.3 Control Panel of Secured Data Auditing:

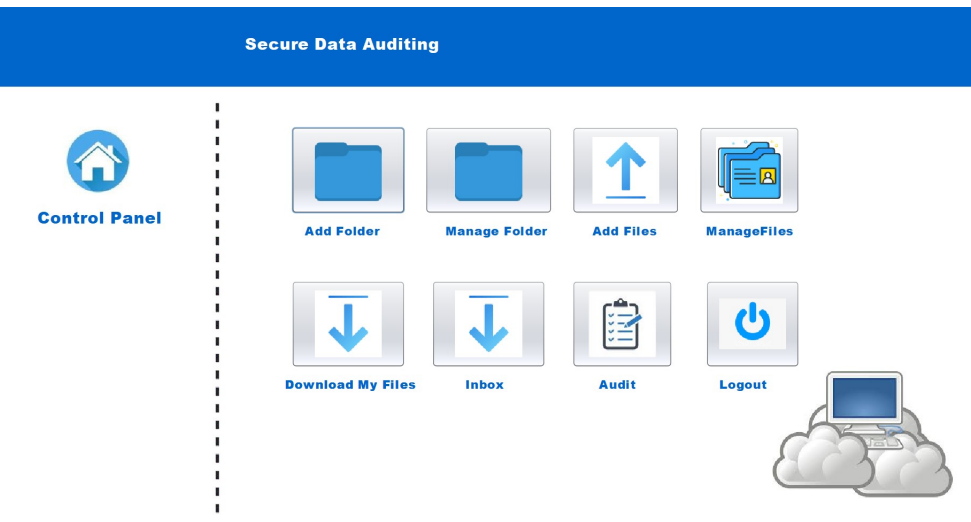

Figure 33: Control Panel

After a successful login, the end user sees this as their home screen. Several capabilities, including add folder, manage folder, add files, manage file, download files, inbox and data auditing, are accessible from this panel. Refer Figure [15](#page-10-0)

#### 4.1.4 Add Folder:

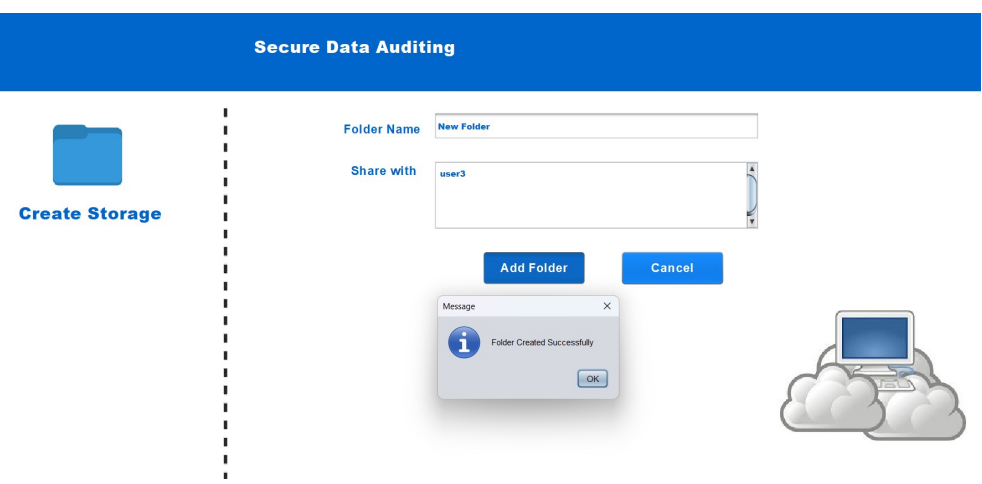

<span id="page-20-0"></span>Figure 34: Add folder

In this data owner or user can create a single repository folder and can share it with other users of desktop application. After creation it shows the dialog box of time took for creating the folder. Refer figure [34](#page-20-0)

#### 4.1.5 Manage Folder:

From this function user can manage the folder where he/she can revoke access of other users from that particular folder or they can give access to other users. Owner can delete the folder from manage folder. Refer Figure [35](#page-20-1)

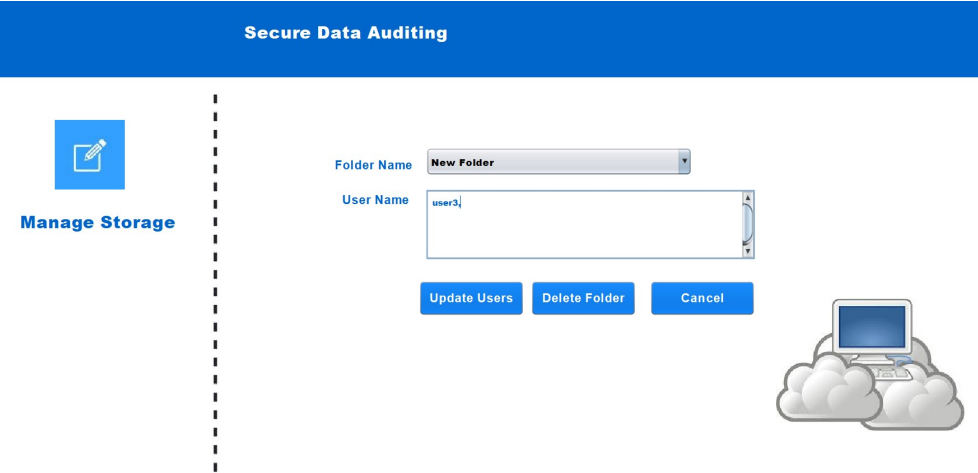

<span id="page-20-1"></span>Figure 35: Manage storage

#### 4.1.6 Add Files:

In this feature user can add single or multiple files in to the folder which is on cloud storage. Refer Fig [36](#page-21-0)

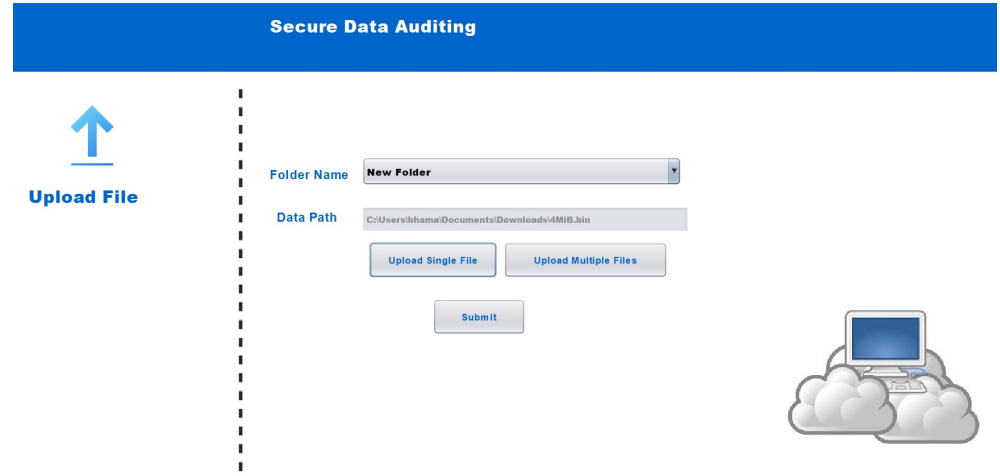

<span id="page-21-0"></span>Figure 36: Upload Files

#### 4.1.7 Manage Files:

In this feature, user can delete files or update the existing files. First user has to select the folder then has to select particular file to delete. Refer Figure [37](#page-21-1)

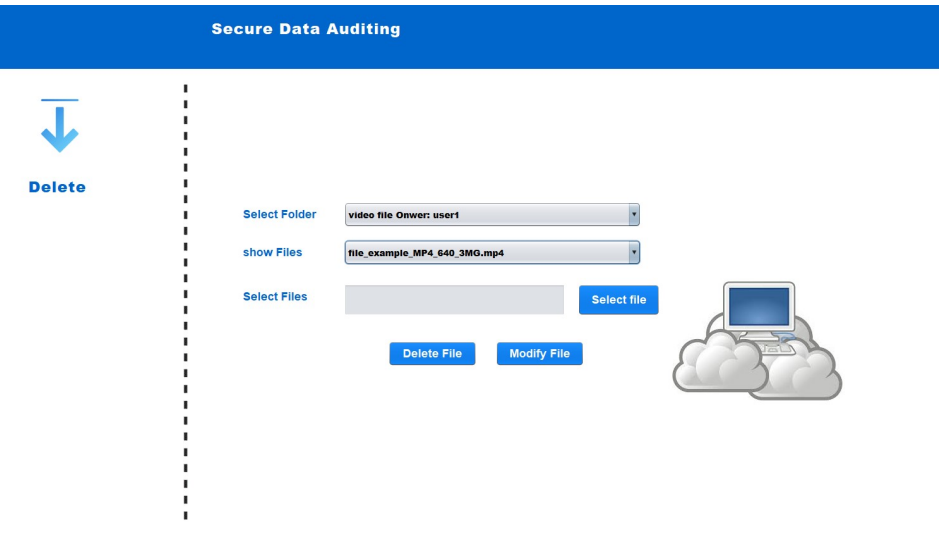

<span id="page-21-1"></span>Figure 37: Manage Files

#### 4.1.8 Download Files:

In this feature user can download his/her own files from the cloud, if he lost files from its own system. First user has to select the folder from which heRefer Figure [38](#page-22-0)

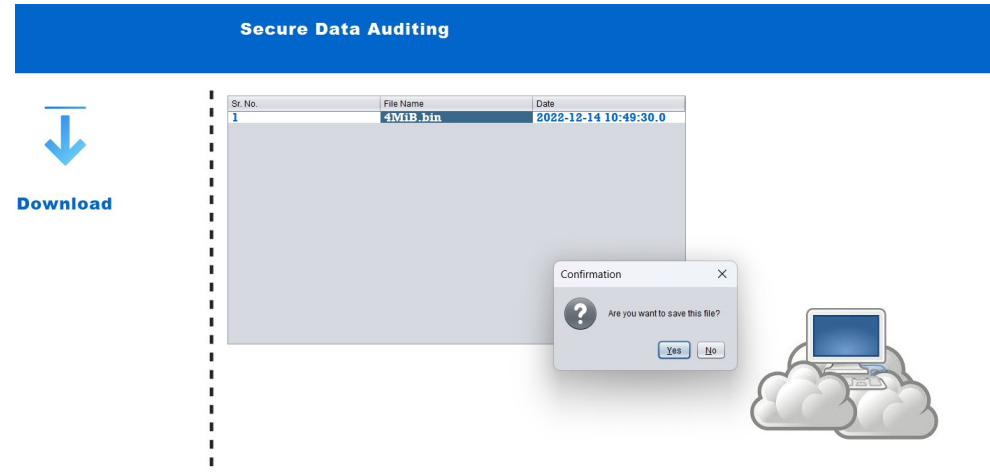

<span id="page-22-0"></span>Figure 38: Download Files

#### 4.1.9 Inbox:

In this feature user will receive the folder directory from other users and can download the necessary file with the download feature in it. Refer Figure [39](#page-22-1)

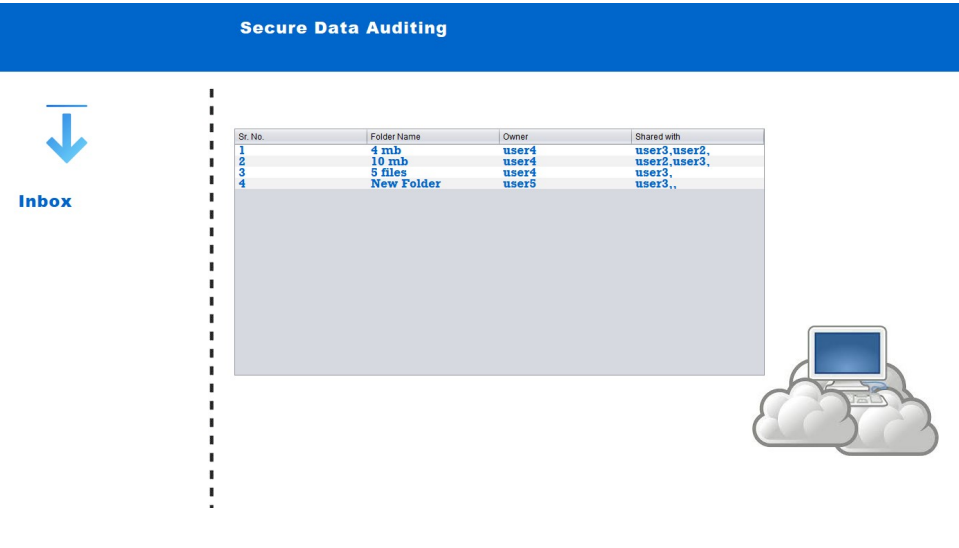

<span id="page-22-1"></span>Figure 39: Inbox

#### <span id="page-23-0"></span>4.1.10 Data Auditing:

Last but the most important feature of the system is data auditing. User/owner can check data integrity on this desktop application. If someone tampers any data then it would show the data integrity issue. If it is not tampered then it would show OK in the desktop application. The user can audit one or more folders using this page. A list box on the left side of the screen lists every folder that is part of the owner. From the list, the user can choose one or more folders. The audit outcome is shown on the screen after the audit. Refer Figure [40](#page-23-1)

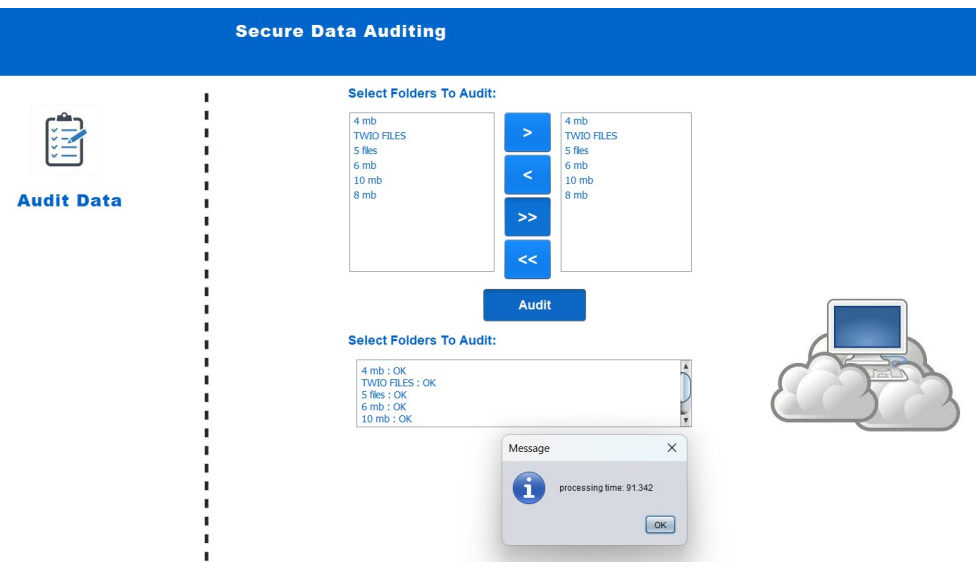

<span id="page-23-1"></span>Figure 40: Data Auditing

## 5 References

https://www.java.com/en/download/help/windows<sub>m</sub>anual<sub>d</sub>ownload.htmlhttps : //www.oracle.com/ie archive − downloads.htmlhttps : //www.apachefriends.org/download.html